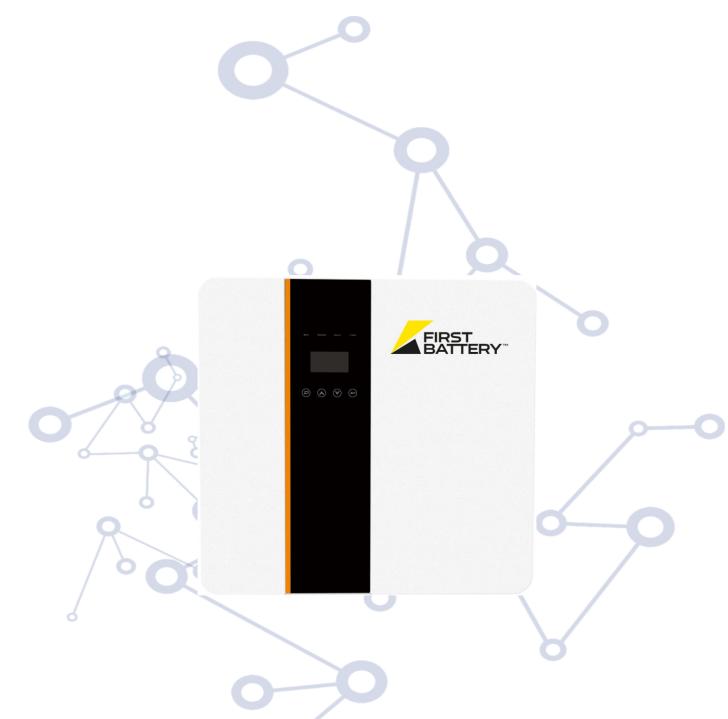

Hybrid Solar Inverter User Manual

## Contents

| 1. Introduction ————————————————————————————————————               |     |
|--------------------------------------------------------------------|-----|
| 1.1 Important Safety Instructions                                  | 01  |
| 1.2 Explanation of Symbol                                          | 02  |
| 1.3 Basic features                                                 |     |
| 1.4 Work Modes                                                     |     |
| 1.5 Dimension                                                      | 05  |
| 2. Interface definition and Technical Data ———                     |     |
| 2.1 Interface definition                                           | 06  |
| 2.2 Technical Data                                                 |     |
| 2.3 Basic Data                                                     |     |
| 2.4 Safety and Protection                                          |     |
| 3. Installation                                                    |     |
|                                                                    |     |
| 3.1 Check for Physical Damage ———————————————————————————————————— | 09  |
| 3.3 Tools required for installation                                | 09  |
| 3.4 Mounting                                                       |     |
| 4. Electrical Connection                                           | 11  |
| 4.1 Grid connection and EPS connection                             |     |
| 4.2 PV connection                                                  |     |
| 4.3 Battery Connection                                             |     |
| 4.4 Communication interface definition                             |     |
| 4.5 WiFi And GPRS Connection(optional)                             |     |
| 4.6 Inverter Parallel Guide ————————————————————————————————————   |     |
| 5. Setting                                                         | 20  |
| 5.1 Control Panel                                                  | 20  |
| 5.2 Instructions for LED Indicator                                 |     |
| 5.3 Instructions for the use of three modes                        |     |
| 5.4 LCD Interface                                                  |     |
| 5.5 Settings                                                       |     |
| 5.6 Inquire                                                        |     |
| 5.7 Statistic                                                      |     |
| 5.8 Autotest Fast                                                  |     |
| 6. Fault diagnosis and solutions                                   | A ၁ |
| OI I GGIC GIGGIODID GIIG DOIGCOID                                  |     |

### 1. Introduction

### 1.1 Important Safety Instructions

#### Danger!

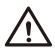

- ·Danger to life due to high voltages in the inverter!
- ·All work must be carried out by qualified electrician.
- •The appliance is not to be used by children or persons with reduced physical sensory or mental capabilities, or lack of experience and knowledge, unless they have been given supervision or instruction.
- •Children should be supervised to ensure that they do not play with the appliance.

# $\triangle$

#### Caution!

- •Danger of burn injuries due to hot enclosure parts!
- •During operation, the upper lid of the enclosure and the enclosure body may become hot.
- •Only touch the lower enclosure lid during operation.

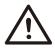

#### Caution!

- •Possible damage to health as a result of the effects of radiation!
- •Do not stay closer than 20 cm to inverter for any length of time.

#### Note!

· Grounding the PV generator.

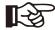

• Comply with the local requirements for grounding the PV modules and the PV generator. It is recommends connecting the generator frame and other electrically conductive surfaces in a manner which ensures continuous conduction and ground these in order to have optimal protection of system and persons.

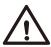

#### Warning!

•Ensure input DC voltage ≤Max. DC voltage .Over voltage may cause permanent damage to inverter or other losses, which will not be included in warranty!

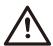

#### Warning!

- Authorized service personnel must disconnect both AC and DC power from inverter before attempting any maintenance or cleaning or working on any circuits connected to inverter.
- ·Risk of electric shock!
- · Accesories only together with the inverter shipment are recommended here. Otherwise may result in a risk of fire, electric shock, or injury to person.
- $\cdot$  Make sure that existing wiring is in good condition and that wire is not undersized.
- Do not disassemble any parts of inverter which are not mentioned in installation guide. It contains no user-serviceable parts. See Warranty for instructions on obtaining service. Attempting to service the inverter yourself may result in a risk of electric shock or fire and will void your warranty.
- · Keep away from flammable, explosive materials to avoid fire disaster.
- The installation place should be away from humid or corrosive substance.
- · Authorized service personnel must use insulated tools when installing or working with this equipment.
- PV modules shall have an IEC 61730 class A rating.
- Never touch either the positive or negative pole of PV connecting device. Strictly prohibit touching both of them at the same time.
- The unit contains capacitors that remain charged to a potentially lethal voltage after the MAINS, battery and PV supply has been disconnected.
- · Hazardous voltage will present for up to 5 minutes after disconnection from power supply.
- CAUTION-RISK of electric shock from energy stored in capacitor, Never operate on the inverter couplers, the MAINS cables, Battery cables, PV cables or the PV generator when power is applied. After switching off the PV, battery and Mains, always wait for 5minutes to let the intermediate circuit capacitors discharge before unplugging DC, battery inplug and MAINS couplers.
- When accessing the internal circuit of inverter, it is very important to wait 5 minutes before operating the power circuit or demounting the electrolyte capacitors inside the device. Do not open the device before hand since the capacitors require time sufficiently discharge!

## 1.2 Explanation of Symbol

This section gives an explanation of all the symbols shown on the inverter and on the type label.

• Symbols on the Type Label

| Symbol               | Explanation                                                                                                    |
|----------------------|----------------------------------------------------------------------------------------------------|
| ( €                  | CE mark. The inverter complies with the requirements of the applicable CE guidelines.                                                                                                    |
| SUD-<br>SUD-<br>SUB- | TUV certified.                                                                                                    |
|                      | RCM remark.                                                                                                    |
| SAA                  | SAA certification.                                                                                                    |
|                      | Beware of hot surface. The inverter can become hot during operation. Avoid contact during operation.                                                                                              |
| <u>A</u>             | Danger of high voltages.  Danger to life due to high voltages in the inverter!                                                                                                    |
|                      | Danger.<br>Risk of electric shock!                                                                                                    |
|                      | Observe enclosed documentation.                                                                                                    |
|                      | The inverter can not be disposed together with the household waste.  Disposal information can be found in the enclosed documentation.                                                             |
|                      | Do not operate this inverter until it is isolated from battery, mains and on-site PV generation suppliers.                                                                                        |
| A C                  | Danger to life due to high voltage. There is residual voltage existing in the inverter after poweroff, which needs 5 min to discharge.  • Wait 5 min before you open the upper lid or the DC lid. |

#### 1.3 Basic features

Hybrid Inverter series is a high quality inverter which can convert solar energy to AC energy and store energy into battery.

The inverter can be used to optimize self consumption, store in the battery for future use or feeding to public grid. Work mode depends on PV energy and user's preference. It can provide power for emergency use during the grid lost by using the energy from battery and inverter (generated from PV). In addition, the parallel function is available (off-grid mode).

System Diagram 1 (applies to most countries)

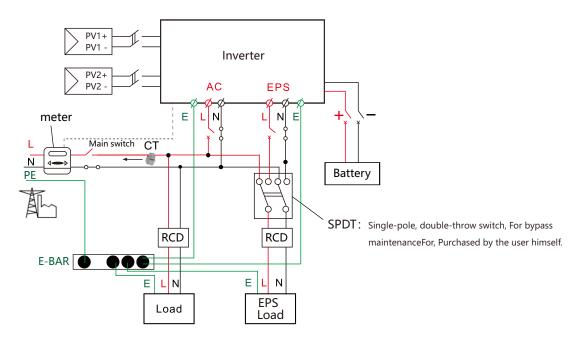

System Diagram 2 (applies to wiring rules AS/NZS\_3000:2012 for Australia and New Zealand)

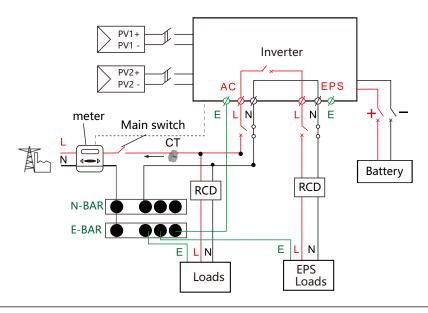

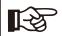

Note!

The instrument and switch in the above figure are provided by users.

#### 1.4 Work Modes

Hybrid Inverter provides multiple work modes based on different requirements.

#### Work modes: Self-use 1. When PV. Grid. Battery is available: A. Solar energy provides power to the loads as first priority, if solar PV Grid Inverter energy is sufficient to power all connected loads, solar energy excess EPS BAT power will provides to charge battery, and then redundant power will feed to grid. PV Grid B. Solar energy provides power to the loads as first priority, if solar Inverte energy is not sufficient to power all connected loads, battery energy will **EPS** BAT supply power to the loads at the same time. C. Solar energy provides power to the loads as first priority, if solar PV Grid Inverte energy and battery are not sufficient to power all connected loads, utility **EPS** BAT energy (Main Grid) will supply power to the loads with solar energy at the same time. 2. When PV, Grid is available (without battery): PV Grid Inverter A. Solar energy provides power to the loads as first priority, if solar energy is sufficient, the excess power will feed to grid. B. Solar energy provides power to the loads as first priority, if solar PV Grid Inverter energy is not sufficient to power all connected loads, Grid energy will **EPS** supply power to the loads at the same time. 3. When PV, Battery is available (Grid is disconnected): PV A. Solar energy provides power to the loads as first priority, if solar Inverter energy is sufficient to power all connected loads, solar energy will BAT **EPS** provides to charge battery. B. Solar energy provides power to the loads as first priority, if solar PV Inverter energy is not sufficient to power all connected loads, battery energy and BAT **EPS** solar energy will supply power to the loads at the same time. Work modes: Peak shift 1. When PV, Grid, Battery is available: A. On charge time, solar energy will charge battery as first priority. The PV Grid Inverter excess energy will supply power to the loads. If solar energy is sufficient BAT **FPS** to supply loads and charge battery, and If there's still some extra energy, then the excess power will feed the power to grid. B. On charge time, solar energy will charge battery as first priority then PV Grid Inverter the excess solar energy will supply power to loads. If solar energy is not FPS BAT sufficient to charge battery and supply loads, grid will supply all the connected loads with solar energy together. C. On discharge time, solar energy provides power to the loads as first PV Grid Inverter priority, if solar energy is sufficient to supply loads, and if there's still BAT **FPS** some extra energy from solar energy, then the excess power and battery will deliver the power to the grid at the same time. D. In the period of no charge or discharge, the solar power supply loads PV Grid Inverter at first priority, excess energy to the grid. **EPS** BAT 2. When Grid, Battery is available (PV is disconnected): Grid A. On charge time, grid will charge battery and supply power to the Inverter connected loads at the same time. BAT **EPS** B. On discharge time, if load power is less than battery power, battery Grid will supply power to loads as first priority, the excess power will be feed Inverte BAT **EPS** to grid. C. On discharge time, if load power is more than battery power, battery Grid Inverter and grid will supply power to the loads at the same time. **EPS** BAT

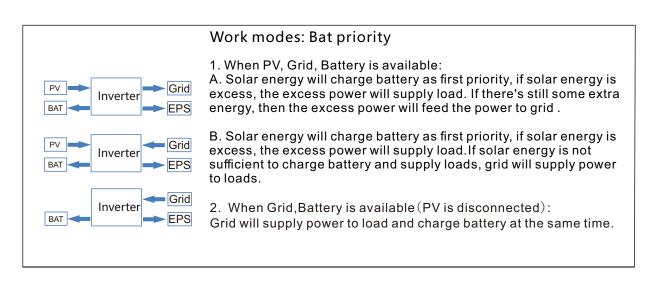

#### Note!

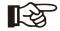

If set anti-Reverse function allowable, Once on the work mode of Self-use, Peak shift, battery priority, the system will not feed power to grid.

#### 1.5 Dimension

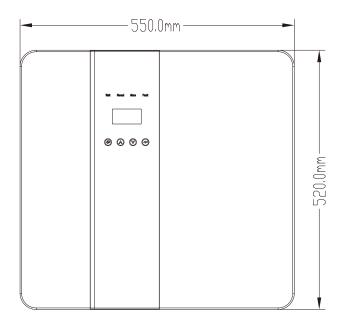

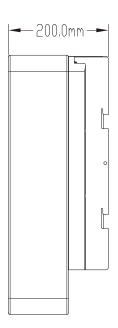

## 2. Interface definition and Technical Data

#### 2.1 Interface definition

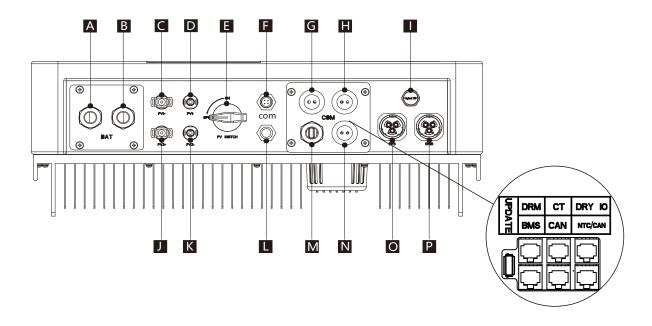

| Object | Description                 |
|--------|-----------------------------|
| A/B    | Battery +/Battery -         |
| C/D    | PV1+/PV1-                   |
| J/K    | PV2+/PV2-                   |
| E      | DC switch                   |
| F      | WiFi port for external WiFi |
| L      | Reserved port               |
| G      | DRM/BMS                     |
| Н      | Grid current / DRY IO       |
| М      | USB port for upgrading      |
| N      | POWER CAN /LEAD-NTC         |
|        | Pressure valve              |
| 0      | EPS output                  |
| Р      | Grid output                 |

## Note!

- 1.The Update port: For on-premises upgrades.
- 2. The BMS port: BMS communication for lithium batteries.
- 3. The CT port: For external grid side CT to detect current size.
- 4. The DRM port: Demand response modes, Only used in some countries.
- 5.CAN port: Parallel port.
- 6.NTC/CAN port: The reserved port can be used as a parallel port.
- 7.DRY IO port: Reserved port.

## 2.2 Technical Data

| Model                                            | FB3KL1    | FB3K6L1   | FB4KL1                 | FB4K6L1   | FB5KL1    | FB6KL1    |  |
|--------------------------------------------------|-----------|-----------|------------------------|-----------|-----------|-----------|--|
|                                                  |           |           | DC input               |           |           |           |  |
| Max. recommended DC power [W]                    | 4600      | 4600      | 6000                   | 6000      | 7000      | 7000      |  |
| Max. DC voltage[V]                               | 550       | 550       | 550                    | 550       | 550       | 550       |  |
| Nominal DC operating voltage[V]                  | 360       | 360       | 360                    | 360       | 360       | 360       |  |
| MPPT voltage range [V]                           | 125-500   | 125-500   | 125-500                | 125-500   | 125-500   | 125-500   |  |
| MPPT voltage range@full load [V]                 | 150-500   | 150-500   | 170-500                | 170-500   | 220-500   | 220-500   |  |
| Max. input current [A]                           | 14/14     | 14/14     | 14/14                  | 14/14     | 14/14     | 14/14     |  |
| Max. short circuit current [A]                   | 17.5/17.5 | 17.5/17.5 | 17.5/17.5              | 17.5/17.5 | 17.5/17.5 | 17.5/17.5 |  |
| Start input voltage [V]                          | 125       | 125       | 125                    | 125       | 125       | 125       |  |
| No. of MPP trackers                              | 2         | 2         | 2                      | 2         | 2         | 2         |  |
| Strings per MPP tracker                          | 1         | 1         | 1                      | 1         | 1         | 1         |  |
| Max. inverter back feed current to array         | 0         | 0         | 0                      | 0         | 0         | 0         |  |
| DC disconnection switch                          |           |           | AC output              |           |           |           |  |
| Nominal AC power[VA]                             | 3000      | 3680      | 4000                   | 4600      | 5000      | 6000      |  |
| Max. apparent AC power[VA]                       | 3000      | 3680      | 4000                   | 4600      | 5000      | 6000      |  |
| Rated grid voltage(range)[V]                     | 3000      | l .       | 230 (176 to 270)       |           | 3000      |           |  |
| Rated grid frequency[Hz]                         |           |           | 50/60                  |           |           |           |  |
| Nominal AC current[A]                            | 13        | 16        | 17.4                   | 20        | 21.7      | 26        |  |
| Max.AC current[A]                                | 13        | 16        | 17.4                   | 20        | 21.7      | 26        |  |
| Displacement power factor                        |           | 0.99      | leading0.99 lag        | gging     | l         |           |  |
| Total harmonic distortion(THDI)                  | < 2%      |           |                        |           |           |           |  |
| Load control                                     | optional  |           |                        |           |           |           |  |
|                                                  |           |           | AC input               |           |           |           |  |
| Nominal AC power[VA]                             | 3000      | 3680      | 4000                   | 4600      | 5000      | 6000      |  |
| Rated grid voltage(range)[V]                     |           |           | 230(176 to 270)        |           |           |           |  |
| Rated grid frequency[Hz]                         | 1         |           | 50/60                  |           |           |           |  |
| Nominal AC current[A]                            | 13        | 16        | 17.4                   | 20        | 21.7      | 26        |  |
| Max.AC current[A]                                | 13        | 16        | 17.4                   | 20        | 21.7      | 26        |  |
| Displacement power factor                        |           |           | 9 leading~0.99 l       |           | 1         |           |  |
| AC inrush current                                | 35        | 35        | SDC outlout            | 35        | 35        | 35        |  |
| EDC material in account (VA)                     | 2000      |           | EPS output             | 4600      | F000      | 6000      |  |
| EPS rated power[VA]                              | 3000      | 3680      | 4000                   | 4600      | 5000      | 6000      |  |
| Max. EPS power[VA]  EPS rated voltage, Frequency | 3000      | 3680      | 4000<br>230VAC, 50/60H | 4600      | 5000      | 6000      |  |
| EPS rated current[A]                             | 13        | 16        | 17.4                   | 20        | 21.7      | 26        |  |
| Max. EPS current[A]                              | 13        | 16        | 17.4                   | 20        | 21.7      | 26        |  |
| Switch time[s]                                   | 13        | 10        | <20ms                  | 20        | 21.7      | 20        |  |
| Total harmonic distortion(THDv)                  |           |           | <2%                    |           |           |           |  |
| Parallel operation                               |           |           | Yes                    |           |           |           |  |
| Compatible with the generator                    |           | Yes       | s(signal provided      | l only)   |           |           |  |
| ,                                                |           |           | attery param           |           |           |           |  |
| Battery type                                     |           |           | hium battery/Lea       |           |           |           |  |
| Battery voltage range[V]                         |           | Litti     | 40-58                  |           |           |           |  |
| Recommended battery voltage[V]                   |           |           | 48                     |           |           |           |  |
| Cut Off Voltage[V]                               |           |           | 40                     |           |           |           |  |
| Max. charging Voltage[V]                         |           |           |                        |           |           |           |  |
|                                                  |           |           | 58                     |           |           |           |  |
| Max. Protective Voltage[V]                       |           |           | 59                     |           | 95        |           |  |
| Max. charge/discharge current[A]                 | 95/62.5   | 95/76.6   | 95/83.3                | 95/95.8   | 95/104.2  | 95/110    |  |
| Peak charge/discharge current[A]                 | 95/62.5   | 95/76.6   | 95/83.3                | 95/95.8   | 95/104.2  | 95/110    |  |
| Communication interfaces                         |           | CA        | N/RS485/WIfI/LA        | AN/DKIVI  |           |           |  |
| Reverse connect protection                       |           |           | Yes                    |           |           |           |  |
|                                                  |           |           | Efficiency             |           |           |           |  |
| MPPT efficiency                                  |           |           | 99.9%                  |           |           |           |  |
| Euro efficiency                                  |           |           | 97%                    |           |           |           |  |
| Max. efficiency                                  |           |           | 97.6%                  |           |           |           |  |
| Max. Battery charge efficiency                   |           |           | 95%                    |           |           |           |  |
| Max. Battery discharge efficiency                |           |           | 95%                    |           |           |           |  |

Note: If the South African national grid standard is selected, the grid power is only 4.6kW!

## 2.3 Basic Data

|                                     | FB3KL1                 | FB4KL1         | FB5KL1  |  |
|-------------------------------------|------------------------|----------------|---------|--|
| Model                               | FB3K6L1                | FB4K6L1        | FB6KL1  |  |
| Dimension [W/H/D](mm)               |                        | 550*520*200    |         |  |
| Dimension of packing [W/D/H](mm)    |                        | 680*660*330    |         |  |
| Net weight [kg]                     |                        | 25             |         |  |
| Gross weight [kg]                   |                        | 31             |         |  |
| Installation                        |                        | modularization |         |  |
| Operating temperature range[°C]     | -25                    | ~+60 (derating | at 45)  |  |
| Storage temperature [°C]            | -25~+60                |                |         |  |
| Storage/Operation relative humidity | 4%~100% (Condensing)   |                |         |  |
| Altitude [m]                        | <2000                  |                |         |  |
| Ingress Protection                  | IP65(for outdoor use)  |                |         |  |
| Protective Class                    | I                      |                |         |  |
| Night-time consumption              |                        | <3W            |         |  |
| Over Voltage Category               | Ш(1                    | MAINS),∏(PV,Ba | ittery) |  |
| Pollution Degree                    |                        | II             |         |  |
| cooling                             |                        | Natural        |         |  |
| Noise level                         | <40dB                  |                |         |  |
| Inverter Topology                   |                        | non-isolated   |         |  |
| Active anti-islanding method        | Power variation        |                |         |  |
| Communication interface             | CAN/RS485/WIfI/LAN/DRM |                |         |  |

## 2.4 Safety and Protection

| Safety & Protection                |       |
|------------------------------------|-------|
| Over/under voltage protection      | YES   |
| DC isolation protection            | YES   |
| Monitoring ground fault protection | YES   |
| Grid protection                    | YES   |
| DC injection monitoring            | YES   |
| Back feed current monitoring       | YES   |
| Residual current detection         | YES   |
| Anti-islanding protection          | YES   |
| Over load protection               | YES   |
| Over heat protection               | YES   |
| Max. output fault current          | 55A   |
| Max. output over current           | 28.7A |

## 3. Installation

## 3.1 Check for Physical Damage

Make sure the inverter is intact during transportation. If there is any visible damage, such as cracks, please contact your dealer immediately.

## 3.2 Packing List

Open the package and take out the product, please check the accessories first. The packing list shown as below.

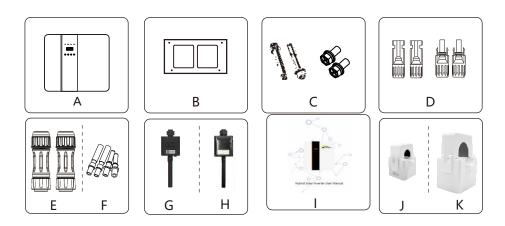

| Object | Description                                                            |
|--------|------------------------------------------------------------------------|
| А      | Inverter                                                               |
| В      | Bracket                                                                |
| С      | Expansion screws and pan-head screws                                   |
| D      | PV connectors (2*positive, 2*negative)                                 |
| Е      | AC terminals                                                           |
| F      | PV pin connectors (2*positive, 2*negative)                             |
| G      | Wifi module (optional)                                                 |
| Н      | GPRS module (optional)                                                 |
| I      | User manual                                                            |
| J      | CT (maximum range is 90A)                                              |
| K      | CT (optional,maximum range is 200A. Use to Parallel System Diagram 2.) |

## 3.3 Tools required for installation.

Installation tools: crimping pliers for binding post and RJ 45, screwdriver, manual wrench etc.

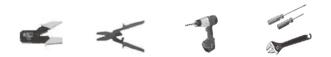

#### 3.4 Mounting

#### > Space Requirement

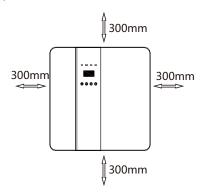

Table Available Space Size

| Position | Min.size |
|----------|----------|
| Left     | 300mm    |
| Right    | 300mm    |
| Тор      | 300mm    |
| Bottom   | 300mm    |
| Front    | 300mm    |
|          |          |

Step 1: Screw the wall bracket on the wall

- 1.1 Place the bracket on the wall and mark down the position of the 4 holes.
- 1.2 Drill holes with driller, make sure the holes are deep enough (at least 60mm) to support the inverter.
- 1.3 Install the expansion tubes in the holes, and tighten them. Then install the wall bracket with the expansion screws.

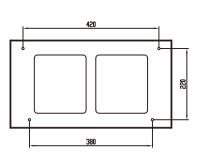

Step 1

Step 2: Place the inverter on the wall mounted bracket by holding the handle on the side.

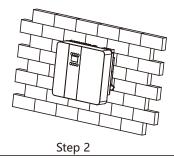

Step 3: Tighten the fixing screws on both sides of the inverter.

Step 4: If necessary, customer can install an anti-theft lock on the left-bottom of the inverter.

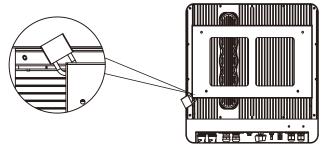

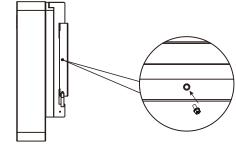

Step 3、Step 4

## 4. Electrical Connection

> Electrical connection diagram

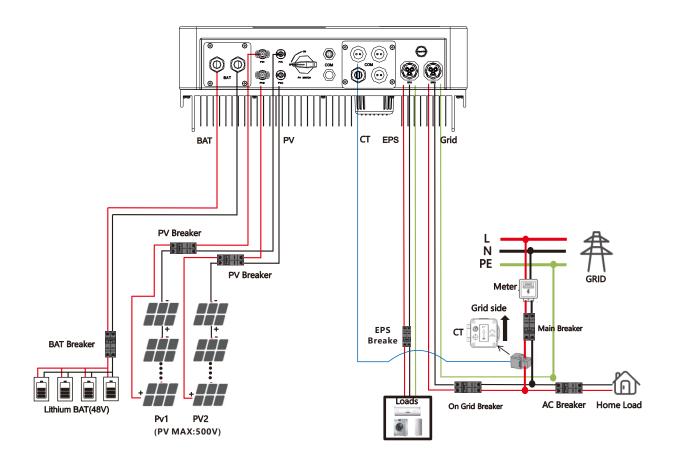

#### 4.1 Grid connection and EPS connection

Hybrid inverter are designed for single phase grid. Voltage is 220/230/240V, frequency is 50/60Hz. Other technical requests should comply with the requirement of the local public grid.

Table 1 Cable and Micro-breaker recommended

| Model         | FB3KL1   | FB3K6L1 | FB4KL1 | FB4K6L1 | FB5KL1 | FB6KL1 |
|---------------|----------|---------|--------|---------|--------|--------|
| Cable         | 10-12AWG |         |        |         | 10AWG  |        |
| Micro-breaker |          | 20A     |        |         | 32A    |        |

Micro-breaker should be installed between inverter and grid, any load should not be connected with inverter directly.

#### Step1. Check the grid voltage.

- 1.1 Check the grid voltage and compare with the permissive voltage range (Please refer to technical data).
- 1.2 Disconnect the circuit board from all the phases and secure against re-connection.

Step2. Remove the waterproof lid from the grid port on the inverter.

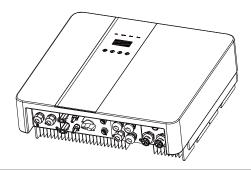

#### Step3. Make AC and EPS wires.

- 3.1 Choose the appropriate wire(Cable size: refer to Table 1).
- 3.2 Reserve about 60mm of conductor material sectional area and remove 10mm of insulation from the end of wire.
- 3.3 Separate the docking screw cap of the AC terminal from the housing portion and insert stripped wires into AC terminal and tighten the screws with a hexagonal wrench.
- 3.4 Tighten the docking screw cap and housing portion of the AC terminal.

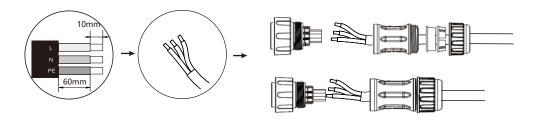

Step4. Connect the AC connector to the GRID port of the inverter and tighten the screw cap . Connect the LOAD connector to the EPS port of the inverter and tighten the screw cap .

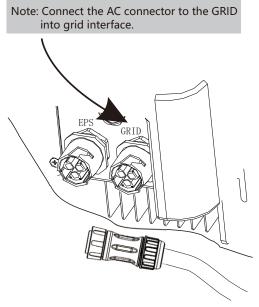

Note: That after connecting the gridlines, connect the CT to the L lines, pointing towards the grid side.

#### 4.2 PV connection

Hybrid Inverter can be connected in series with 2-strings PV modules for 3KW,3.6KW,4KW,4.6KW, 5KW and 6KW.

Select PV modules with excellent function and reliable quality. Open-circuit voltage of module arrays connected in series should be <Max. DC input voltage; operating voltage should be conformed to MPPT voltage range.

Max.DC Voltage Limitation

| Model                 | FB3KL1  | FB3K6L1 | FB4KL1 | FB4K6L1 | FB5KL1 | FB6KL1 |  |
|-----------------------|---------|---------|--------|---------|--------|--------|--|
| Max. DC Voltage (V)   |         | 550     |        |         |        |        |  |
| MPPT Voltage Range(V) | 125-500 |         |        |         |        |        |  |

# Ŵ

#### Warning!

- · PV module voltage is very high, which already achieve dangerous voltage range, please comply with electric safety rules when connecting.
- · Please do not make PV positive or negative ground!

#### **Connection Steps:**

- Step1. Checking PV module to ensure PV is in open circuit state and ensure the PV+ and PV- ports of the PV string are correct.
- Step2. Separating the DC connector.

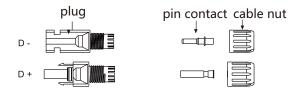

#### Step3. Wiring

- 3.1 Choose the 12 AWG wire to connect with the cold-pressed terminal.
- 3.2 Remove 10mm of insulation from the end of wire.
- 3.3 Insert the insulation into pin contact and use crimping plier to clamp it.

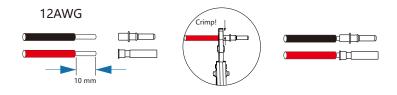

Step4. Insert pin contact through the cable nut to assemble into back of the male or female plug. When you feel or heard a "click" sound the pin contact assembly is seated correctly.

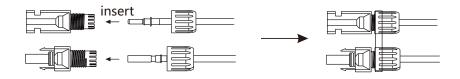

Step5. Plug the PV connector into the corresponding PV connector on inverter.

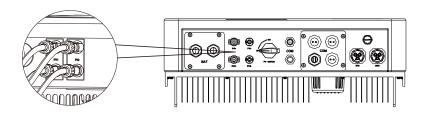

#### 4.3 Battery Connection

#### > Note

- 1.Before choosing battery, please note the maximum voltage of battery can not exceed 59V and the rated voltage of battery can not exceed 48V, and the battery communication should be compatible with Hybrid inverter.
- 2.Before connecting to battery, please install a nonpolarized DC(125A) breaker to make sure inverter can be securely disconnected during maintenance.
- 3. The connecting cable between the battery and the inverter shall be at least 4AWG.
- 4. The battery communication can only work when the battery BMS is compatible with the inverter.
- 5. To replace the battery, you need to turn off all switches and unplug the system communication line.
- 6.All the above wiring and operations must be carried out after the whole machine is powered down, and all of them need professional personnel to complete

#### > Power Connection Steps:

- Step1. Choose the 4AWG wire and strip the cable to 15mm.
- Step2. Select two O-terminals with an aperture of M6.
- Step3. Insert the stripping line into the O-terminal and clamp it with a crimping clamp.

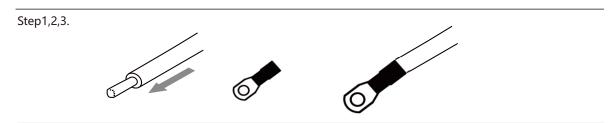

Step4. Remove waterproof cover plate.

Step5. Disassemble the waterproof connector and pass the cable through the waterproof connector.

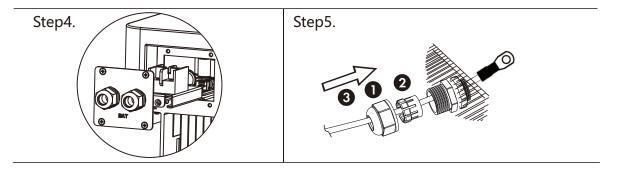

Step6. Connect the cable to the terminal of the inverter .

Step7. Assemble waterproof connectors and waterproof covers plate.

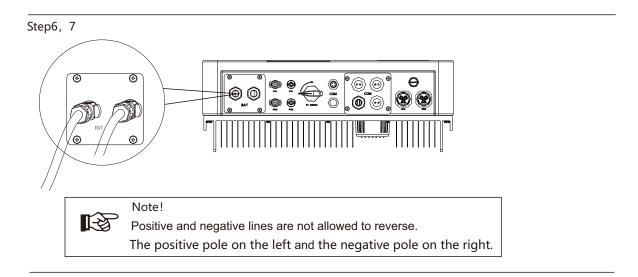

#### 4.4 Communication interface definition

#### > BMS PIN Definition

Communication interface between inverter and battery is RS485 or CAN with a RJ45 connector. The wiring sequence of the crystal head conforms to the 568B standard: orange white, orange, green white, blue, blue white, green, brown white and brown.

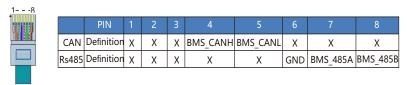

#### > DRY IO (RJ45 PIN) Definition

Reserved dry contact interface of the inverter.

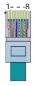

| 1    | 2    | 3    | 4    | 5    | 6    | 7    | 8    |
|------|------|------|------|------|------|------|------|
| COM1 | NO 1 | NC 1 | DI 1 | DI 2 | COM2 | NO 2 | NC 2 |

#### DRM Connection

DRM is provided to support several demand response modes by emitting control signals as below. Note: Only PIN6(DRM0) is available now, and other PIN functions are being developed.

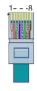

| 1      | 2      | 3      | 4      | 5   | 6    | 7   | 8   |
|--------|--------|--------|--------|-----|------|-----|-----|
| DRM1/5 | DRM2/6 | DRM3/7 | DRM4/8 | +5V | DRM0 | GND | GND |
|        |        |        |        |     |      |     |     |

### 4.5 WiFi And GPRS Connection(optional)

Inverter provides a WiFi port which can collect data from inverter and transmit it to monitoring-website by WiFi.

- Step1. Plug Wifi into "COM" port at the bottom of the inverter.
- Step2. Build the connection between the inverter and router.
- Step3. Create a user account online.( Please check the WiFi user manual for more details).

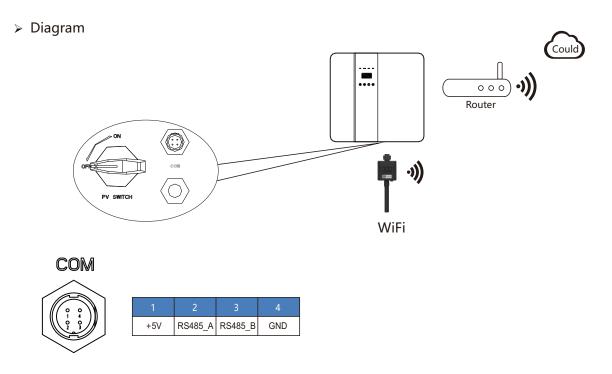

#### > GPRS Connection:

GPRS connection interface is consistent with WIFI interface, Please refer to the GPRS user manual for detailed connection steps.

#### > Diagram

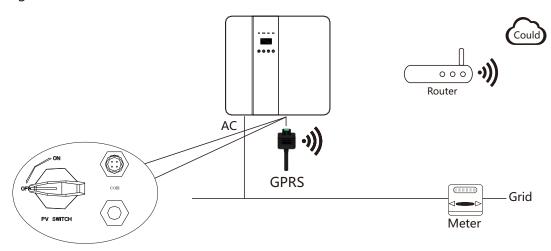

#### 4.6 Inverter Parallel Guide

#### 4.6.1 Parallel System Diagram

Multiple inverters can be installed together to deliver more power. When AC loads are present, all units effectively share the load. The system diagram is as follows.

Parallel System Diagram 1 □ Independent CT connection Method, Default connection method □

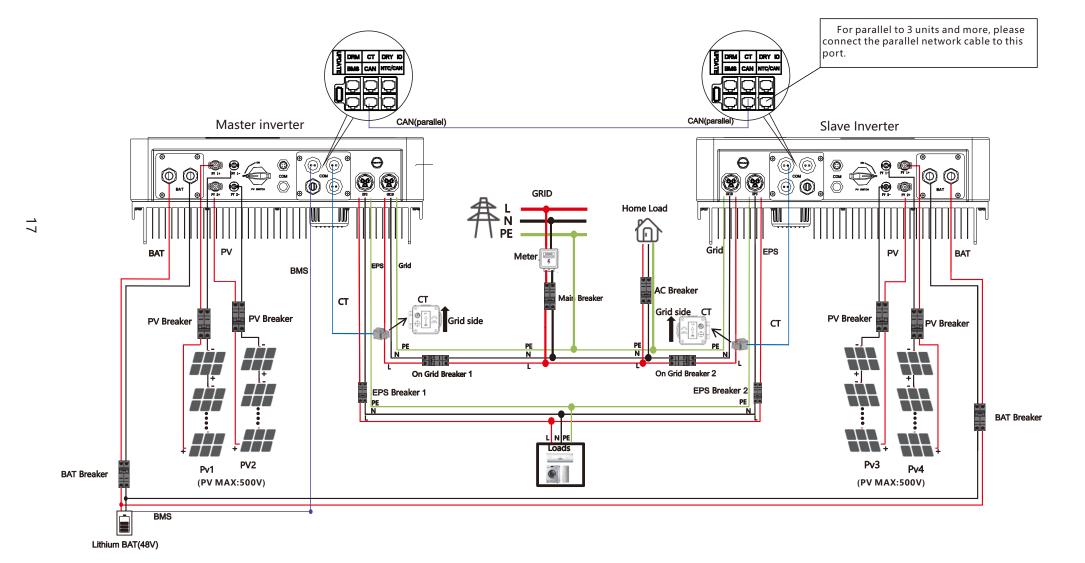

#### Parallel System Diagram 2 (Common CT connection Method)

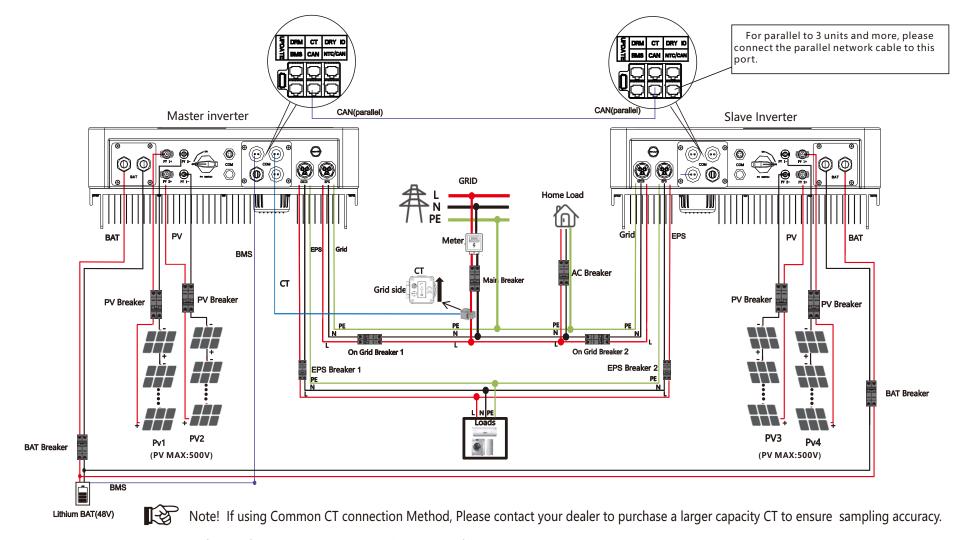

- 1.The Update port: For on-premises upgrades.
- 2.The BMS port: BMS communication for lithium batteries.
- 3.The CT port: For external grid side CT to detect current size.
- 4.CAN port: Parallel port.
- 5.NTC/CAN port: The reserved port can be used as a parallel port.

For parallel communication, CAT 5 cables are needed. The units should be connected hand by hand.

When using common batteries, BMS cable needs to be connected to the master unit. The inverter shares the BMS information by inter- unit parallel communication cable.

#### 4.6.2 Parallel Operation Notes

1) Make sure all the units in parallel are with the same software version.

USER->INQUIRE->FIRMWARE

FIRMWARE
ARM: V1.XX.XX
DSP: V1.XX.XX

- 2) Connect the loads of the two inverters together first. It should be noted that the grid power line and the load line of the two inverters should be roughly the same length. If user wants to add grid /load ac breaker, please make sure the lines are paralleled/jointed before connected to breaker.
- 3) Make sure the CT Limiter sensor is installed properly.
- 4) Please note that the slaver unit will be in the same work mode automatically as the master unit.

#### 4.6.3 Parallel System Setting

The parallel setting page can be visited in the following steps in the screen:

USER->1. SETUP->PASSORD CHECK->15.parallel

| Interface                                                                                                    | Description                                                                                                    |
|----------------------------------------------------------------------------------------------------|----------------------------------------------------------------------------------------------------|
| Parallel  →1.NUM  2.MASTER/SLAVER  3.ADDRESS  4.COMMON BAT  5.COMMON CT  6.PHASE A/B/C  7.DISCHARGE CURR  8.CHARGE CURR  9.PARALLEL EN | This interface shows parallel setting.  1. Total numbers of the inverters. (Up to four parallel machinesare supported)  2. In a parallel system, the master unit broadcasts the bms and other information to the slavers. Make sure only one unit is configued as master.  3. Local unit addresses (1-8) cannot be duplicated.  4. Common battery or independent battery.  5. Common CT Enable (If using Common CT connection Method, this feature needs to be enabled.)  6. Local phase of unit for three -phase installation. (reserved function)  7. DISCHARGE CURR, Total battery discharge current command, only be settable in master unit in parallel mode.  8. CHARGE CURR, Total battery charge current command, only be settable in master unit in parallel mode.  9. PARALLEL EN Enable/Disable the parallel function. |

#### Parallel Error information

| Interface        | Description                                                                                                    |
|------------------|----------------------------------------------------------------------------------------------------|
|                  | A parallall warning may accur because of the following reasons:                                                 |
| ERROR            | A parallell warning may occur because of the following reasons:  1. Wrong setup of the parallel num.            |
| 11:parallel fail | <ul><li>2. Wrong inter-unit parallel communication cable.</li><li>3. Wrong setup of the unit address.</li></ul> |

## 5. LCD Interface and Setting

## 5.1 Control Panel

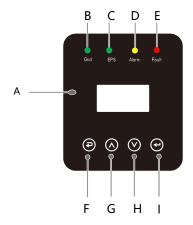

| Object | Name             | Description                                                                                    |
|--------|------------------|------------------------------------------------------------------------------------------------|
| А      | LCD<br>Screen    | Display the information of the inverter.                                                       |
| В      |                  | lit in green: The inverter is in grid mode. Off: The inverter is in not in grid mode.          |
| С      | Indicator<br>LED | lit in green: The inverter is in off-grid mode.  Off: The inverter is in not in off-grid mode. |
| D      |                  | lit in Yellow: The inverter is in warning .<br>Off: The inverter has no Inverter warning       |
| E      |                  | lit in red: The inverter is in fault status.<br>Off: The inverter has no errors.               |
| F      |                  | Esc: Return from current interface or function.                                                |
| G      | Function         | Up: Move cursor to upside or increase value.                                                   |
| Н      | Button           | Down: Move cursor to downside or decrease value.                                               |
| I      |                  | Enter: Confirm the selection.                                                                  |

## 5.2 Instructions for LED Indicator

|                 | Grid<br>(Green) | EPS<br>(Green) | Alarm<br>(Yellow) | Fault<br>(Red) |
|-----------------|-----------------|----------------|-------------------|----------------|
| Initialization  | off             | off            | off               | off            |
| Stand-by        | off             | off            | off               | off            |
| Grid mode       | on              | off            | off               | off            |
| Off-Grid        | off             | on             | off               | off            |
| Bypass of mains | off             | on             | on                | off            |
| Fault           | off             | off            | off               | on             |

#### 5.3 Instructions for the use of three modes

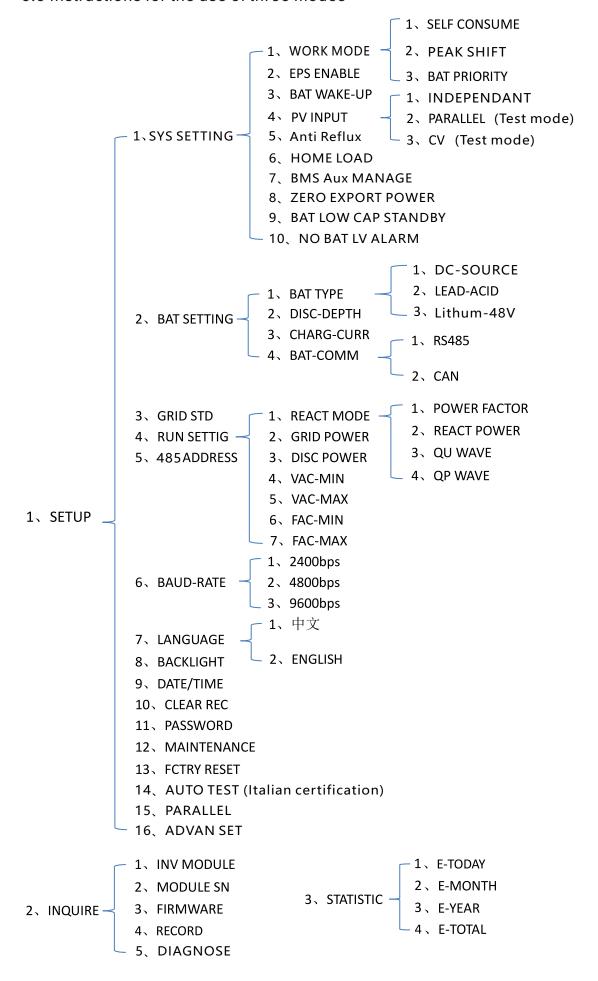

For example, Before selecting the mode, you can set it up ac cording to the local power grid, PV input mode and battery type.

#### Power grid:

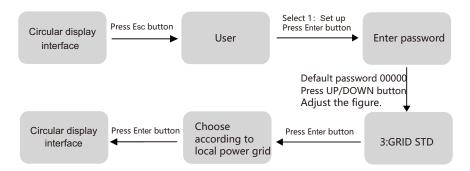

#### PVinput mode:

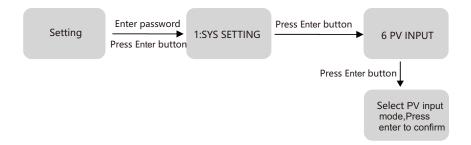

#### Battery parameters:

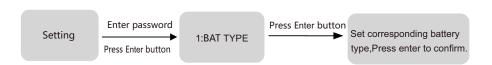

## 5.4 LCD Interface

## 5.4.1 Error information

| Interface                                   | Description                                                                                                    |
|---------------------------------------------|----------------------------------------------------------------------------------------------------|
| ERROR NO. 02:BatDisconnect 27:BMS Comm.fail | Numbers represent error codes and text is error information. Refer to Chapter 9 for specific contents.  NOTE: When there is a lock mark  in the upper right corner of the screen, you cannot turn the page, you need to press Enter to unlock it first. |

## 5.4.2 System setting1

| Interface       | Description                                                                                                    |
|-----------------|----------------------------------------------------------------------------------------------------|
| SYSTEM1         | State: Setting of the whole machine working mode. Including: SELF CONSUME, PEAK SHIFT and BAT PRIORITY.                    |
| STATE: SELF CSM | Refer to Chapter 3.3 for specific contents.                                                                                |
| GRID : US-CA    | Grid standard: Displays the grid standard actually set.                                                                    |
| PV I/P: PARALL  | PV input mode: The display value is the setting value of PV input type. Including: INDEPENDANT, PARALLEL, CV. Settings and |
|                 | explanations are provided in section 5.5.4.4                                                                               |

## 5.4.3 System setting2

| Interface                      | Description                                                                                                    |
|--------------------------------|----------------------------------------------------------------------------------------------------|
| SYSTEM2                        | BMS Com: Battery Management System communication mode. Including: CAN, RS485.                                                                                                    |
| BMS Com: CAN Anti Reflux: DISA | Anti Reflux: Displays Whether Inverter isn't allowed to generate electricity to the Grid. Including: DISABLE,ENABLE.                                                                                                    |
| DOD: 80%                       | DOD: Depth of battery discharge. When the battery discharge exceeds the DOD parameter, the inverter generates a low voltage or under voltage alarm, and the battery stops discharging.                                                                                                    |
|                                | The state of the state of the s |

## 5.4.4 System setting3

| Interface        | Description                                                    |
|------------------|----------------------------------------------------------------|
|                  | EPS ENABLE: When the Grid and PV are powered off, Enable the   |
| SYSTEM3          | battery to supply power to the load, default option is enable. |
| EPS ENABLE: ENAB |                                                                |
|                  |                                                                |
|                  |                                                                |
|                  |                                                                |
| 1                |                                                                |

## 5.4.5 PV1 Input display interface

| Inte   | erface | Description                                     |
|--------|--------|-------------------------------------------------|
| PV1 IN | NPUT   | PV1 input real-time voltage, current and power. |
| VOLT:  | 300V   |                                                 |
| CURR:  | 10.00A |                                                 |
| POWER: | 3000W  |                                                 |
|        |        |                                                 |

5.4.6 PV2 Input display interface

| Inte   | erface | Description                                     |
|--------|--------|-------------------------------------------------|
| PV2 IN | IPUT   | PV2 input real-time voltage, current and power. |
| VOLT:  | 300V   |                                                 |
| CURR:  | 10.00A |                                                 |
| POWER: | 3000W  |                                                 |
| •      |        |                                                 |

5.4.7 DC Voltage interface

| Int  | erface | Description                                             |
|------|--------|---------------------------------------------------------|
| DC V | OLTAGE | BUS: Real-time voltage of bus capacitor of the machine. |
| BUS: | 384V   |                                                         |
|      |        |                                                         |
|      |        |                                                         |

5.4.8 Battery interface

| Interface |        | Description                                                                                                    |
|-----------|--------|----------------------------------------------------------------------------------------------------|
| BAT       | TERY   | Battery real-time voltage. Battery real-time current.                                                               |
| VOLT:     | 50V    | STA: Battery status.                                                                                                |
| CURR:     | 10.00A | C: Indicates that the battery is rechargeable (From the BMS)                                                        |
| STA: C    | D F    | D: Indicates that the battery can discharge (From the BMS) F: The battery requests a forcible charge (From the BMS) |

5.4.9 Battery current interface

| Interface                                      | Description                                                                                                    |
|------------------------------------------------|----------------------------------------------------------------------------------------------------|
| BATTERY INFO TYPE: Lithium TEMP: 26°C SOC: 30% | TYPE: Battery type:(lead acid, lithium battery) TEMP: Battery temperature. SOC: Percentage of battery surplus capacity from the BMS |

5.4.10 Battery current interface

| Interfa                                     | ce                        | Description                                                                                                    |
|---------------------------------------------|---------------------------|----------------------------------------------------------------------------------------------------|
| BMS PRME<br>CHAR VOL:<br>CHARGE:<br>DISCHA: | TER<br>0.0V<br>50A<br>50A | CHAR VOL: Battery charging voltage.  CHARGE: Battery charging current.  If the inverter is in parallel state and uses Common battery setting, the charging current on the master is equal to the value uploaded by the BMS divided by the number of parallel machines. The charging current on the slave is equal to the value uploaded by the BMS and is compared with the value set on the master, the minimum value is taken and divided by the number of parallel machines.  DISCHA:Battery discharging current.(The parallel state is the same as the charging value algorithm) |

## 5.4.11 Grid output

| Interface                                       | Description                                                                               |
|-------------------------------------------------|-------------------------------------------------------------------------------------------|
| GRID OUTPUT VOLT: 0.0V CURR: 0.00A FREQ: 0.00Hz | VOLT: Gird real-time voltage. CURR: CT real-time current. FREQ: Grid real-time frequency. |
|                                                 |                                                                                           |

## 5.4.12 INV output

| Interface                                      | Description                                                                              |
|------------------------------------------------|------------------------------------------------------------------------------------------|
| INV OUTPUT VOLT: 0.0V CURR: 0.00A FREQ: 0.00H: | VOLT: INV real-time voltage. CURR: INV real-time current. FREQ: INV real-time frequency. |

### 5.4.13 EPS LOAD

| Interface                                      | Description                                                                                     |
|------------------------------------------------|-------------------------------------------------------------------------------------------------|
| EPS LOAD  VOLT: 0.0V  CURR: 0.00A  PERCENT: 0% | VOLT: LOAD real-time voltage. CURR: LOAD real-time current. PERCENT: LOAD real-time percentage. |

## 5.4.14 POWER

| Interface                                 | Description                                                         |
|-------------------------------------------|---------------------------------------------------------------------|
| POWER INV: 0.0W GRID: 0.0W HOMELOAD: 0.0W | INV: INV power. GRID: Grid power. HOMELOAD: Power of grid-side load |

#### 5.4.15 POWER

| Interface                   | 9              | Description                                           |
|-----------------------------|----------------|-------------------------------------------------------|
| POWER PV I/P: EPSLOAD: BAT: | 0W<br>0W<br>0W | PV I/P: PV power.  LOAD: LOAD power.  BAT: BAT power. |

## 5.4.16 Temperature

| Interface                                    | Description                                                                                            |
|----------------------------------------------|----------------------------------------------------------------------------------------------------|
| TEMPERATURE INVER: 0°C DCDC: 0°C INSIDE: 0°C | INVER: INV Temperature.  DCDC: DCDC Temperature.  INSIDE: Internal ambient temperature of the machine. |

## 5.4.17 State

| Interface                                     | Description                                                                                                    |
|-----------------------------------------------|----------------------------------------------------------------------------------------------------|
| STATE SYS: STANDBY INV: STANDBY DCDC: STANDBY | System information: Display complete machine status information, including: INIT, STANDBY, PV GRID, BAT GRID, BYP, AC BAT CHG, HYBRID POW etc. INIT: Initialization PV GRID: PV generates electricity for the grid. BAT GRID: Battery discharges to the power grid. BYP: By-pass band load. AC BAT CHG: The grid charges the battery HYBRID POW: Hybrid power supply(Multiple Power Supply). |
|                                               | INV: Displays the inverter status information,including: STANDBY, OFF GRID, GRID, OFF GRID PL, INV TO PFC. GRID: Grid connected state. OFF GRID PL: Working state of off-grid conversion to grid connection. INV TO PFC: Status of power by public grid turn into on grid working mode.  DCDC: Displays charging and discharging status information, including: STANDBY, CHARGE, DISCHARGE.  |

## 5.5 Settings

## 5.5.1 State

| Interface                               | Description                                                                                                    |
|-----------------------------------------|----------------------------------------------------------------------------------------------------|
| USER  → 1:SETUP  2:INQUIRE  3:STATISTIC | SETUP: Press Enter to user settings interface. INQUIRE: Query machine model, serial number, software version. STATISTIC: View machine run statistics. |

## 5.5.2 SET Password

| Interface    | Description                                                                                                    |
|--------------|----------------------------------------------------------------------------------------------------|
| PASSWORD     | Enter the password required for setting. The default password is "00000".                                                                       |
| INPUT: XXXXX | Press the Up or Down keys to adjust the number, press the Enter key to move the cursor forward, and press the Esc key move the cursor backward. |

## 5.5.3 Set<u>up</u>

| Interface                                                                                                    | Description                                                                                                    |
|----------------------------------------------------------------------------------------------------|----------------------------------------------------------------------------------------------------|
| SETUP  -> 1:SYS SETTING  2:BAT SETTING  3:GRID STD  4:RUN SETTING  5:485 ADDRESS  6:BAUD RATE  7:LANGUAGE  8:BACKLIGHT  9:DATE/TIME  10:CLEAR REC  11:PASSWORD  12:MAINTENANCE  13:FCTRY RESET  14:AUTO TEST  15:PARALLEL  16:ADVAN SET | This interface is used for various information inquiry options.  Press the Up/Down button to make the corresponding selection.  Press Enter button to enter the selected menu.  Press ESC button return to the user interface. |

## 5.5.4 System setting

## 5.5.4.1 System setting

| Interface                                                                                                    | Description                                                                                                    |
|----------------------------------------------------------------------------------------------------|----------------------------------------------------------------------------------------------------|
| SYS SETTING  1: WORK MODE 2: EPS ENABLE 3: BAT WAKE-UP 4: REMOTE CTRL 5: START DELAY 6: PV INPUT 7: Anti Reverse 8: HOME LOAD 9: BMS Aux MANAGE 10: Zero Export Power 11: BAT LOW CAP STANDBY | This interface is used to access system information.  Press Up/Down button to move corresponding options.  Press Enter to enter the selected menu.  Press ESC button to return to the setting interface. |

## 5.5.4.1.1 Work mode

| Interface       | Description                                                  |
|-----------------|--------------------------------------------------------------|
| WORK MODE       | This interface is used to select the working mode.           |
| → 1:SELFCONSUME | Press ESC button return to setting interface. (Refer to 3.3) |
| 2:PEAK SHIFT    |                                                              |
| 3:BAT PRIORITY  |                                                              |
|                 |                                                              |

## 5.5.4.1.2 Peak shift work time

| Interface                                                                       | Description                                                                                                    |
|---------------------------------------------------------------------------------|----------------------------------------------------------------------------------------------------|
| WORK MODE 1:SELFCONSUME                                                         | This interface is used to select the working mode.  Press ESC button return to setting interface. (Refer to 3.3).                                                                                                    |
| → 2:PEAK SHIFT  3:BAT PRIORITY                                                  | Select the peak clipping and valley filling mode, you also need to set the charge and discharge time                                                                                                    |
| WORKTIME  → 1:TIME 1 2:TIME 2 3:TIME 3                                          | It's allowed to set Three charging and discharging periods.  When setting the time, ensure that the time of the inverter is the local time.  Press Enter to enter the next menu.  This parameter is set for one day. If the specified time conflicts, the first time is used as the main time perform. If the three time ranges |
| CHAG START1 00:00<br>CHARGE END100:02<br>DISC START1 00:03<br>DISCHA END1 23:59 | do not conflict, the three time ranges are executed in sequence.  This interface is used to adjust the time of peak load shifting.  Press Up/Down button to move the corresponding options.  Press Enter to enter the selected menu.  Press Esc button to return to the working mode interface.                                 |

## 5.5.4.2 EPS enable

| Interface  | Description                                                 |
|------------|-------------------------------------------------------------|
|            | When the Grid and PV are powered off, Enable the battery to |
| EPS ENABLE | supply power to the load, default option is enable.         |
| 1:DISABLE  |                                                             |
| →2:ENABLE  |                                                             |
|            |                                                             |
|            |                                                             |

## 5.5.4.3 Battery wake-up

| Interface                        | Description                                                                                                    |
|----------------------------------|----------------------------------------------------------------------------------------------------|
| WAKE-UP EN  → 1:DISABLE 2:ENABLE | When the battery is low and the battery relay has been disconnected, the inverter will send instructions to the battery forcibly sucking relay by BMS, and the inverter will charge.  The default option is disabled. (Partial battery support)  If you want to use this feature, please consult the battery brand supported by the dealer. Use it only when the battery is too low. After the battery wakes up successfully, please turn off the function, otherwise it will affect the normal operation of the machine |

#### 5.5.4.4 PV INPUT MODE

| Interface                                     | Description                                                                                                    |
|-----------------------------------------------|----------------------------------------------------------------------------------------------------|
| INPUT MODE  → 1.INDEPENDENT  2.PARALLEL  3.CV | Setup of PV Input mode.  INDEPENDENT: The default Settings  PARALLEL: This feature is for test use only, not customer use.  CV: This feature is for test use only, no customer use.  The factory setting by default is Independent, When parallel input is set to be stand-alone mode, PV power will be imbalanced. |

### 5.5.4.5 Anti Reflux

| Interface                           | Description                                                                                                    |
|-------------------------------------|----------------------------------------------------------------------------------------------------|
| Anti Reverse  → 1.DISABLE  2.ENABLE | Anti Reflux : Whether Inverter isn't allowed to generate electricity to the Grid.  The default option is disabled. It's means inverter allowed to generate electricity to the Grid. |

#### **5.5.4.6 HOME LOAD**

| Interface                        | Description                                                                                  |
|----------------------------------|----------------------------------------------------------------------------------------------|
| HOME LOAD  → 1.DISABLE  2.ENABLE | ENABLE: Statistics on the power consumption of gridside loads. The default option is enable. |

#### 5.5.4.7 BMS Aux MANAGE

| Interface                          | Description                                                                                                    |
|------------------------------------|----------------------------------------------------------------------------------------------------|
| BMS Aux MANAGE  1.DISABLE 2.ENABLE | ENABLE: When the BMS of the battery does not have a disable charge or discharge function, the inverter will automatically reduce the power to avoid overcharging or overdischarging the battery.  The default option is disabled. |

#### 5.5.4.8 Zero Export Power

| Interface                      | Description                                                                                                    |
|--------------------------------|----------------------------------------------------------------------------------------------------|
| Zero Export Power INPUT: +000W | For zero export power, it tells grid output power. recommend to set it as +20w~100w to ensure the hybird inverter won't feed power to grid.(-20W means to generate electricity into the grid; +20W means to draw electricity from the grid) |

## 5.5.4.9 BAT LOW CAP STANDBY

| Interface                                  | Description                                                                                                    |
|--------------------------------------------|----------------------------------------------------------------------------------------------------|
| BAT LOW CAP STANDBY  → 1.DISABLE  2.ENABLE | ENABLE: When there is no photovoltaic power supply at night, and the battery reports low voltage or low capacity, the machine will enter the standby state only the mains power to supply power to the load.  The default option is enable. |

## 5.5.4.10 NO BAT LV ALARM

| Interface                              | Description                                                                                                    |
|----------------------------------------|----------------------------------------------------------------------------------------------------|
| NO BAT LV ALARM  → 1.DISABLE  2.ENABLE | ENABLE: When the battery voltage or SOC falls below the set value, the inverter will not display an alarm. The default option is disable. |

## 5.5.5 BAT SETTING

## 5.5.5.1 BAT SETTING

| Interface                                                         | Description                                                                                                    |
|-------------------------------------------------------------------|----------------------------------------------------------------------------------------------------|
| BAT SETTING  → 1.BAT TYPE  2.DISC-DEPTH  3.CHARG-CURR  4.BAT-COMM | This interface is used to select battery parameters.  Press Up/Down button to move corresponding options;  Press Enter button to enter the selected menu;  Press ESC button to return to setting interface. |

#### 5.5.5.1.1 BAT TYPE

| Interface    | Description                                          |
|--------------|------------------------------------------------------|
|              | This interface is used to select battery type.       |
| BAT TYPE     | Press Up/Down button to move corresponding options;  |
| 1.DC-SOURCE  | Press Enter button to enter the selected menu.       |
| →2.LEAD-ACID | Select the LEAD-ACID enter button to enter LEAD-ACID |
| 3.Lithum     | interface;                                           |
|              | Set 1 to test and disable the setting.               |

## 5.5.5.1.1.1 Lead-acid battery parameter

| Interface                       | Description                                                                                                 |
|---------------------------------|----------------------------------------------------------------------------------------------------|
| LEAD-ACID                       | This interface is used to select LEAD-ACID battery parameter.                                               |
| → 1.CHARG-VOLT                  | Press Up/Down button to move corresponding options;                                                         |
| 2.BAT END VOLT                  | Press Enter button to enter the selected menu;                                                              |
| 3:BAT OVP                       | 1. Charge voltage                                                                                           |
| 4:BAT CAP                       | BAT end voltage     BAT over voltage                                                                        |
| CHARGE VOLT INPUT: 55.0 UNIT: V | This interface is used to set the lead acid battery charging voltage. (The inpt value ranges from 40 to 58) |

| Interface                        | Description                                                                                                    |  |
|----------------------------------|----------------------------------------------------------------------------------------------------|--|
| BAT END VOLT INPUT: 45.0 UNIT: V | This interface is used to set the lead acid battery discharging voltage. (The input value ranges from 40 to 51V)  Discharge cut-off voltage, as recommended by the battery manufacturer.                                                                                              |  |
| BAT OVP INPUT: 55.0 UNIT: V      | This interface is used to set the lead acid battery Charge protection voltage. (The input value ranges from 50 to 59.5)  Charge protection voltage, as recommended by the battery manufacturer.                                                                                       |  |
| BAT CAP INPUT: 0450 UNIT: AH     | This interface is used to set the lead acid Battery capacity. It is related to the input power. (The input value ranges from 50 to) 1000)  The battery capacity setting will affect the maximu charging current, for example, set 100Ah, the maximum charging current is 100A*0.2=20A |  |

## 5.5.5.2 BAT-COMM

| Interface | Description                                                      |  |
|-----------|------------------------------------------------------------------|--|
| BAT-COMM  | This interface is used to select battery communication BMS type. |  |
| 1.RS485   | Press Up/Down button to move corresponding options;              |  |
| →2.CAN    | Press Enter button to enter the selected menu.                   |  |
|           | The default option is CAN.                                       |  |
|           |                                                                  |  |

## 5.5.6 Grid standard

| Interface                                                                                           |                                            | Description                                   |
|----------------------------------------------------------------------------------------------------|--------------------------------------------|-----------------------------------------------|
| GRID STD  1.AU  2.AU-W  3.NZ  4.UK  5.VDE  6.KR  7.PHI  8.CN  → 9.US-CA  10.JP  11.CUSTOM  12. ~~~~ | Press Up/Down button Press Enter button to | 6:KR—Korea<br>8:CN—China<br>10:TSAIL—THAILAND |

## 5.5.7 RUN SETTING

## 5.5.7.1 RUN SETTING

| Interface                                                                                                    | Description                                                                                                    |
|----------------------------------------------------------------------------------------------------|----------------------------------------------------------------------------------------------------|
| RUN SETTING  1.REACT MODE  → 2.GRID POWER  3.DISC POWER  4.PV POWER  5.VAC-MIN  6.VAC-MAX  7.FAC-MIN  8.FAC-MAX  9.ACTIVE REP. | This interface is used to select run setting.  Press Up/Down button to move corresponding options;  Press Enter button to enter the selected menu.  Factory default Settings. Please consult the distributor for modification. |

## 5.5.7.2 REACT MODE

| Interface                                                       | Description                                                                                                    |  |
|-----------------------------------------------------------------|----------------------------------------------------------------------------------------------------|--|
| RUN SETTING  1.REACT MODE  2.GRID POWER  3.DISC POWER           | REACT MODE: Reactive mode, including: POWER FACTOR, REACT POWER, QU WAVE, QP WAVE.(For specific country if required by the local grid.)                                                       |  |
| REACT MODE  1.POWER FACTOR  2.REACT POWER  3.QU WAVE  4.QP WAVE | QU WAVE: Voltage-reactive curve.  QP WAVE: Active power-reactive power curve.  (These two functions are not available on the screen, please contact the distributor if you need to use them.) |  |
| POWER FACTOR INPUT: C1.00                                       | Power Factor: The input value should range between L0.80 and L0.99 or C0.8 and C1.00.                                                                                                    |  |
| REACT POWER INPUT: +00%                                         | REACT POWER: Reactive power control The input value should range between -60% and +60%, which varies with the standard.                                                                       |  |

#### 5.5.7.3 GRID POWER

| Interface                | Description                               |
|--------------------------|-------------------------------------------|
| GRID PERCENT INPUT: 100% | The input value is power percent of grid. |

## 5.5.7.4 DISCHARGE POWER

| Interface                | Description                                            |
|--------------------------|--------------------------------------------------------|
| DISC PERCENT INPUT: 100% | The input value is power percent of battery discharge. |

## 5.5.7.5 PV POWER

| Interface              | Description                             |
|------------------------|-----------------------------------------|
| PV PERCENT INPUT: 100% | The input value is power percent of PV. |

## 5.5.7.6 VAC-MIN

| Interface                        | Description                                                                    |
|----------------------------------|--------------------------------------------------------------------------------|
| GRID VOLT LOW INPUT: 150 UNIT: V | The input value of Grid low voltage. It is valid when grid mode choose custom. |

## 5.5.7.7 VAC-MAX

| Interface                         | Description                                                                     |
|-----------------------------------|---------------------------------------------------------------------------------|
| GRID VOLT HIGH INPUT: 280 UNIT: V | The input value of Grid high voltage. It is valid when grid mode choose custom. |

### 5.5.7.8 FAC-MIN

| Interface                          | Description                                                                      |
|------------------------------------|----------------------------------------------------------------------------------|
| GRID FREQ LOW INPUT: 57.0 UNIT: Hz | The input value of Grid low frequency. It is valid when grid mode choose custom. |

# 5.5.7.9 FAC-MAX

| Interface                           | Description                                                                       |
|-------------------------------------|-----------------------------------------------------------------------------------|
| GRID FREQ HIGH INPUT: 63.0 UNIT: Hz | The input value of Grid high frequency. It is valid when grid mode choose custom. |

## 5.5.7.10 ACTIVE REF.

| Interface                                                                                  | Description                                                                                                    |
|--------------------------------------------------------------------------------------------|----------------------------------------------------------------------------------------------------|
| ACTIVE Type<br>1.PWR-VOLT RES                                                              | 1.PWR-VOLT RES: Generation voltage response.  When the grid voltage is abnormal, the active power is limited, and the function is enabled when required by the national grid standard.                                                                                                    |
| → 2.PWR-FREQ RES 3.PFC-VOLT RES 4.PFC-FREQ RES 5.Anti-Island 6.Leak Current 7.Insul Detect | 2.PWR-FREQ RES: Generation frequency response. When the power grid frequency is abnormal, the active power will be limited, and the function will be enabled if required by the national power grid standard.  3.PFC-VOLT RES: Charge voltage response. When the grid voltage is abnormal, the charging power will be limited, and the function will be enabled if required by the national grid standards.  4.PFC-FREQ RES: Charge frequency response. When the power grid frequency is abnormal, the charging power will be limited, and the function will be enabled if required by the national power grid standard.  5.Anti-Island: Anti-Islanding(The default option is enable) When the grid goes down, inverter will detect the loss of power and disconnect from the grid within milliseconds. It prevents your solar panels from feeding electricity into a downed power line.  6.Leak Current: Leak current detect (The default option is enable).  7.Insul detect: Insulation detect (The default option is enable). When the insulation detection function is enabled in the grid-connected state, the insulation detection is performed once a day when the photovoltaic energy comes in, and the inverter switches to the By-pass band load.  If the inverter is off-grid, the output will be disconnected during insulation detect and the load will stop working. |

#### 5.5.8 485 Address

| Interface            | Description                                   |
|----------------------|-----------------------------------------------|
| 485 ADDRESS INPUT: 1 | This interface is used to select 485 address. |

### 5.5.9 485 BAUD RATE

| Interface    | Description                                     |
|--------------|-------------------------------------------------|
|              | This interface is used to select 485 baud rate. |
| SELECT       |                                                 |
| → 1.2400 bps |                                                 |
| 2.4800 bps   |                                                 |
| 3.9600 bps   |                                                 |
|              |                                                 |

#### 5.5.10 LANGUAGE

| Interface   | Description                                |
|-------------|--------------------------------------------|
| LANGUAGE    | This interface is used to select language. |
| 1.Chinese   |                                            |
| → 2.English |                                            |
|             |                                            |
|             |                                            |

#### 5.5.11 BACKLIGHT

| Interface                      | Description                               |
|--------------------------------|-------------------------------------------|
| LIGHT TIME INPUT: 20 UNIT: SEC | This interface is used to set light time. |

#### 5.5.12 DATE/TIME

| Interface        | Description                                  |
|------------------|----------------------------------------------|
| DATE/TIME        | This interface is used to set date and time. |
| DATE: 2021-12-25 |                                              |
| TIME: 22:30:00   |                                              |
| WEEK: Saturday   |                                              |
|                  |                                              |

### 5.5.13 CLEAR REC

| Interface | Description                                        |
|-----------|----------------------------------------------------|
|           | This interface is used to clear operation history. |
| DEL REC   | ,                                                  |
| →1.CANCEL |                                                    |
| 2.CONFIRM |                                                    |
|           |                                                    |
|           |                                                    |

## 5.5.14 PASSWORD

| Interface |       | Description                             |
|-----------|-------|-----------------------------------------|
| PASSW     | VORD  | This interface is used to set password. |
| OLD:      | XXXXX |                                         |
| NEW:      | XXXXX |                                         |
| CONFIRM:  | XXXXX |                                         |
|           |       |                                         |

### 5.5.15 MAINTENANCE

| Interface |       | Description                                  |
|-----------|-------|----------------------------------------------|
| PASSWOF   | RD    | This interface is used to enter maintenance. |
| INPUT:    | (XXXX |                                              |
|           |       |                                              |
|           |       |                                              |

#### 5.5.16 FCTRY RESET

| Interface                           | Description                                   |
|-------------------------------------|-----------------------------------------------|
| FACTORY RESET  → 1.CANCEL 2.CONFIRM | This interface is used to reset the inverter. |

#### **5.5.17 ADVAN SET**

| Interface                 | Description                                                                                              |
|---------------------------|----------------------------------------------------------------------------------------------------|
| ADVAN SET                 | The hybrid inverter can be programmed to control how and when to use grid power.The Advcanced mode allow |
| → 1.Mode Set              | management of flexible loads and time-of-use billing.                                                    |
| 2.Advan Ctrl<br>3.TOU Set | ADVAN SET: Advanced setting include: mode setting, advanced controls, TOU setting(time-of-use setting)   |
|                           | g,                                                                                                    |

## 5.5.17.1 Mode Set

|                                                                                                    | Description                                                                                                    |
|----------------------------------------------------------------------------------------------------|----------------------------------------------------------------------------------------------------|
| Mode Set  → 1.Disable 2.Sell first 3.SFC. Sell EN 4.SFC. Sell Dis  S I F I E  S S I F I E  S S I E E  S S I E E S S I E E E S I E E E E | There are three advanced mode available: Sell First, SFC. Sell EN, SFC. Sell Dis.  Sell First: First consider selling electricity to the grid. In this mode the anti-reflux setting is automatically disabled. The users can use this mode to sell back surplus solar power to grid. If time of use is enabled, the battery power can also be sold to grid.  SFC. Sell EN: Self consumedmode electricity selling enable. In this mode, Solar energy provides power to the loads as first priority, if solar energy is sufficient to power all connected loads, solar energy excess power will provides to charge battery, and then redundant power will feed to grid. (See 1.4 Work Modes for details)  SFC. Sell Dis: Self consumedmode electricity selling disable. In this mode, the ct limiters should be installed in the input of the inverter's grid port. The hybrid inverter will not sell power to grid. Users can use this feature to ensure that the inverter does not feed power back to the grid. |

## 5.5.17.2 Advan Ctrl

| Inte          | erface    | Description                                                                                                    |
|---------------|-----------|----------------------------------------------------------------------------------------------------|
|               |           | There are also some attributes of these mode:Global Grid                                                                                                    |
| Advance       | d Control | Charge Enable, Time-of-use Enable, Pv Charge Only.                                                                                                    |
| → 1.Grid C    | hg En     |                                                                                                    |
| 2.TOU E       | n         | Global Grid Charge Enable: It is a high level control attribute of grid charge enable. If time of use function is disabled, this                                                                                                    |
| 3.Only PV Chg |           | attribute is used to judge whether or not to charge the battery by grid. If time of use function is enabled ,the battery can be                                                                                                    |
| TOU           | Set       | charged by grid only when the time slot grid charge attribute is enabled.                                                                                                    |
| Start:        | 00:00     |                                                                                                    |
| End:          | 00:00     | Time-of-use Enable: There are 6 slots which can be                                                                                                    |
| Power:        | 00:00     | programmed. If grid charge is enable, the grid is used to power the load and charge the battery to target SOC at specific bat                                                                                                    |
| Soc:          | 00:00     | power attribute value. If selling electricity to the grid enable, the battery will discharge to target SOC at specific battery power attribute value.                                                                                                    |
|               |           | Pv Charge Only: If user don't want to use grid to charge the battery in any time, please enable this attribute. The photovoltaic energy will be used first for the load, and then the excess energy will be used to charge the battery. If the photovoltaic energy is insufficient, the battery will power the load. |

# 5.6 INQUIRE

## 5.6.1 INQUIRE

| Interface                                                              | Description                                                                                                    |
|------------------------------------------------------------------------|----------------------------------------------------------------------------------------------------|
| INQUIRE  → 1.INV MODULE  2.MODULE SN  3.FIRMWARE  4.RECORD  5.DIAGNOSE | Press Up/Down button to move corresponding options; Press Enter button to jump to the selected menu. Press ESC button to return to other interface. |

### 5.6.1.1 INV MODULE

| Interface   | Description                        |
|-------------|------------------------------------|
| MODEL<br>5K | This interface show inverter model |

### 5.6.2 MODULE SN

| Interface                                            | Description                    |
|------------------------------------------------------|--------------------------------|
| S / N GUID: XXXXXXXX XXXXXXXXXXXXXXX SN:FXXXXXXXXXXX | This interface show module SN. |

#### 5.6.3 FIRMWARE

| Interface                            | Description                           |
|--------------------------------------|---------------------------------------|
| FIRMWARE ARM: V1.XX.XX DSP: V1.XX.XX | This interface show Software version. |

#### 5.6.4 RUNNING RECORDS

| Interface        | Description                          |
|------------------|--------------------------------------|
| DEC(01)          | This interface show running recodes. |
| REC(01)          |                                      |
| 02:Batdisconnect |                                      |
| UP: 12-25 23:00  |                                      |
| DOWN:            |                                      |
|                  |                                      |

#### 5.6.5 DIAGNOSE

| Interface     | Description           |
|---------------|-----------------------|
| DIAGNOSE      | Factory internal use. |
| 000000 000000 |                       |
| 000000 000000 |                       |
| 000000 000000 |                       |
|               |                       |

#### 5.7 STATISTIC

#### 5.7.1 STATISTIC

| Interface                                          | Description                                                                                                    |
|----------------------------------------------------|----------------------------------------------------------------------------------------------------|
| STAT.  → 1.E-TODAY  2.E-MONTH  3.E-YEAR  4.E-TOTAL | <ol> <li>This interface show inverter operation statistic.</li> <li>Displays statistic for the day (KWH).</li> <li>Displays statistic for the month (KWH).</li> <li>Displays statistic for the year (KWH).</li> <li>Displays statistic of the inverter (KWH).</li> </ol> |

- Note: 1. E-TODAY/MONTH/YEAR/TOTAL $\rightarrow$ INPUT $\rightarrow$ PV/GRID(Consume)/BATD(Battery discharge)  $\rightarrow$  OUTPUT $\rightarrow$ BATC(Batterycharge)/GRID(Generation)/CNSUM(Load consume).
  - 2. If the inverter shut down before 24:00 on that day, and the day statistic will not be stored.

#### 5.8 Autotest Fast

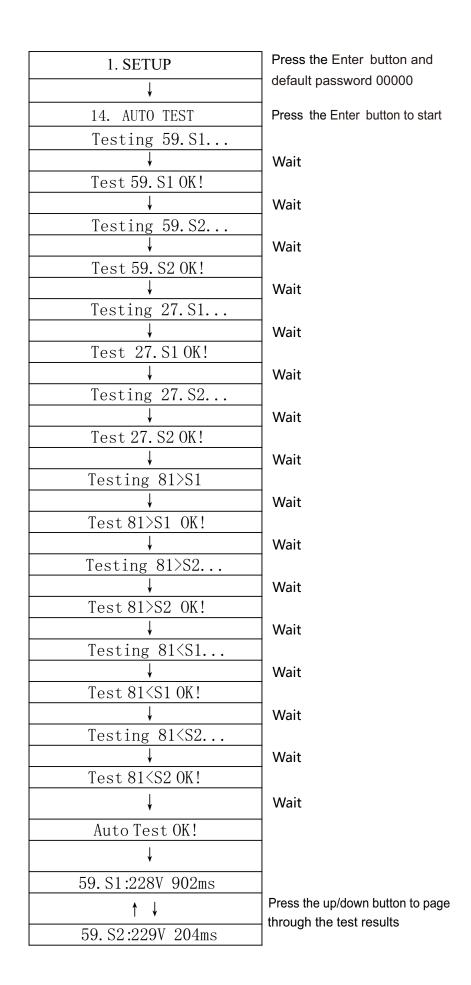

| <b>↑</b> ↓           |
|----------------------|
| 27. S1:228V 408ms    |
| <b>↑</b> ↓           |
| 27. S2:227V 205ms    |
| ↑ ↓                  |
| 81>. S149. 9Hz 103ms |
| ↑ ↓                  |
| 81>. S249. 9Hz 107ms |
| <b>↑</b> ↓           |
| 81<. S150. OHz 105ms |
| <b>1</b>             |
| 81<. S250. 1Hz 107ms |

Press the up/down button to page through the test results

Press the up/down button to page through the test results

Press the up/down button to page through the test results

Press the up/down button to page through the test results

Press the up/down button to page through the test results

Press the up/down button to page through the test results

| Object                                                  | Description                |
|---------------------------------------------------------|----------------------------|
| 27.S1                                                   | Under voltage protection   |
| 27.S2                                                   | Under voltage protection   |
| 59.S1                                                   | Over voltage protection    |
| 59.S2                                                   | Over voltage protection    |
| 81 <s1< td=""><td>Under frequency protection</td></s1<> | Under frequency protection |
| 81 <s2< td=""><td>Under frequency protection</td></s2<> | Under frequency protection |
| 81>S1                                                   | Over frequency protection  |
| 81>S2                                                   | Over frequency protection  |

# 6. Fault diagnosis and solutions

The inverter is easy to maintain. When you encounter the following problems, please refer to the Solutions below, and contact the local distributor if the problem remains unsolved. The following table lists some of the basic problems that may occur during the actual operation as well as their corresponding basic solutions.

# Fault diagnosis table

| Content                                 | Codes | Explaination                                                                                                 | Solutions                                                                                                    |
|-----------------------------------------|-------|----------------------------------------------------------------------------------------------------|----------------------------------------------------------------------------------------------------|
| Dischg Over Cur                         | 00    | Battery discharge over current. When the battery is loaded, the load is too large.                           | <ul> <li>(1) Nothing need to do, Wait one minute for the inverter to restart.</li> <li>(2) Check whether the load is in compliance with the specification.</li> <li>(3) Cut off all the power and shut down all the inverter; disconnect the load and plug in to restart inverter, then check.</li> </ul>                                                                          |
| Over Load                               | 01    | The load power is greater than other power(PV,BAT).                                                          | <ul> <li>(1) Check whether the load is in compliance with the maximum power of the inverter.</li> <li>(2) Cut off all the power and shut down all the inverter; disconnect the load and plug in to restart inverter, then check whether the load is short circuited if the fault has been eliminated.</li> <li>(3) Contact customer service if error warning continues.</li> </ul> |
| Bat Disconnect                          | 02    | BatteryDisconnect.(Battery voltage not identified)                                                           | <ul> <li>(1) Check whether the battery is connected.</li> <li>(2) Check if battery wiring port is open circuited.</li> <li>(3) Contact customer service if error warning continues.</li> </ul>                                                                                                    |
| Bat Under Vol/<br>Bat Under<br>Capacity | 03    | Battery voltage/SOC is<br>lower than the set value.<br>Both off grid and on grid<br>discharge are forbidden. | <ul> <li>(1) Verify the battery voltage is within operating range.</li> <li>(2) If the battery voltage is too low, charge using the PV or grid.</li> <li>(3) Battery under capacity, it is a normal warning. When the battery capacity is not sufficient. (SOC &lt; 100%-OFFGRID DOD)</li> </ul>                                                                                   |
| Bat Low Volt/<br>Bat Low capacity       | 04    | Battery voltage/SOC is<br>lower than the set value. On<br>grid discharge is forbidden.                       | (1) Battery Low that setting capacity.<br>(SOC<100%-DOD)<br>(2) Check the battery capacity or voltage.                                                                                                    |
| Bat Over Vol                            | 05    | The battery voltage is over than the Inverter maximum voltage.                                               | <ul><li>(1) Verify the battery voltage is within operating range.</li><li>(2) Restart the inverter and wait until it functions.</li></ul>                                                                                                    |

| Grid over vol  | 06 | Grid voltage is abnormal                                       | <ul><li>(1) Check if the grid is abnormal.</li><li>(2) Restart the inverter and wait until it functions normally.</li></ul>                                                                                                    |
|----------------|----|----------------------------------------------------------------|----------------------------------------------------------------------------------------------------|
| Grid over vol  | 07 |                                                                | (3) Contact customer service if error warning continues.                                                                                                    |
| Gfci low freq  | 08 | Grid Frequency is abnormal.                                    | <ul><li>(1) Check if the grid is abnormal.</li><li>(2) Restart the inverter and wait until it functions normally.</li></ul>                                                                                                    |
| Gfci low freq  | 09 |                                                                | (3) Contact customer service if error warning continues.                                                                                                    |
| Gfci over      | 10 | Inverter GFCI exceeds standard.                                | <ul> <li>(1) Check PV string for direct or indirect grounding phenomenon.</li> <li>(2) Check peripherals of inverter for current leakage.</li> <li>(3) Contact the local inverter customer service if fault remains unremoved.</li> </ul> |
| Bus under vol  | 13 | BUS voltage is lower than normal.                              | <ul> <li>(1) Check the input mode setting is correct.</li> <li>(2) Restart the inverter and wait until it functions normally.</li> <li>(3) Contact customer service if error warning continues.</li> </ul>                                |
| Bus over vol   | 14 | BUS voltage is over maximum value.                             | (1) Check the input mode setting is correct. (2) Restart the inverter and wait until it functions normally.                                                                                                    |
| Inv over cur   | 15 | The inverter current exceeds the normal value.                 | (1) Restart the inverter and wait until it functions normally.                                                                                                    |
| Chg over cur   | 16 | Battery charge current over than the Inverter maximum voltage. | (1) Restart the inverter and wait until it functions normally.                                                                                                    |
| Inv under vol  | 18 | INV voltage is abnormal                                        | (1) Check if the INV voltage is abnormal. (2) Restart the inverter and wait until it                                                                                                    |
| Inv over vol   | 19 |                                                                | functions normally. (3) Contact customer service if error warning continues.                                                                                                    |
| InvFreqAbnor   | 20 | INV frequency is abnormal                                      | <ul> <li>(1) Check if the INV frequency is abnormal.</li> <li>(2) Restart the inverter and wait until it functions normally.</li> <li>(3) Contact customer service if error warning continues.</li> </ul>                                 |
| lgbt temp high | 21 | The inverter temperature is higher than the allowed value.     | (1) Cut off all the power of the inverter and wait one hour, then turn on the power of the inverter.                                                                                                    |
| BMS sys erro   | 22 | The communication between batteries is faulty                  | <ul><li>(1) Please check whether the communication between the batteries is normal.</li><li>(2) Contact customer service if error warning continues.</li></ul>                                                                            |
| Bat over temp  | 23 | Battery temperature is higher than the allowed value.          | Disconnect the battery and reconnect it after an hour.                                                                                                    |

| Bat UnderTemp    | 24 | Battery temperature is lower than the allowed value.                                    | (1) Check the ambient temperature near the battery to see if it meets the specifications.                                                         |
|------------------|----|-----------------------------------------------------------------------------------------|----------------------------------------------------------------------------------------------------|
| BMS comm.fail    | 27 | Communication between lithium battery and inverter is abnormal or not in communication. | <ul><li>(1) Check the cable, crystal, Line sequence.</li><li>(2) Checking the Battery switch.</li></ul>                                           |
| Bat Fault        | 28 | An alarm or fault occurs in the battery system.                                         | <ul><li>(1) Check whether the battery generates alarms.</li><li>(2) Contact customer service if error warning continues.</li></ul>                |
| Grid Phase error | 30 | The power grid phase sequence is incorrectly connected.                                 | (1) Check power grid wiring                                                                                                    |
| Arc Fault        | 31 | PV Arc Fault                                                                            | <ul><li>(1) Check Photovoltaic panels, PV wire.</li><li>(2) Contact customer service if error warning continues.</li></ul>                        |
| Bus soft fail    | 32 | The inverter may be damaged                                                             | <ul><li>(1) Restart the inverter and wait until it functions normally.</li><li>(2) Contact customer service if error warning continues.</li></ul> |
| Inv soft fail    | 33 |                                                                                         |                                                                                                    |
| BUS short        | 34 |                                                                                         |                                                                                                    |
| Inv short        | 35 |                                                                                         |                                                                                                    |
| Fan fault        | 36 | Fan fault.                                                                              | <ul><li>(1) Check whether the Inverter temperature is abnormal.</li><li>(2) Check whether the fan runs properly.( If you can see it)</li></ul>    |
| PV iso low       | 37 | PV Low insulation impedance.                                                            | (1) Check if the PE line is connected to the inverter and is connected to the ground. (2) Contact customer service if error warning continues.    |
| Bus Relay Fault  | 38 | The inverter may be damaged.                                                            | <ul><li>(1) Restart the inverter and wait until it functions normally.</li><li>(2) Contact customer service if error warning continues.</li></ul> |
| Grid Relay Fault | 39 |                                                                                         |                                                                                                    |
| EPS rly fault    | 40 |                                                                                         |                                                                                                    |
| Gfci fault       | 41 |                                                                                         |                                                                                                    |
| Selftest fail    | 44 |                                                                                         |                                                                                                    |
| System fault     | 45 |                                                                                         |                                                                                                    |
| Current Dcover   | 46 |                                                                                         |                                                                                                    |
| Voltage Dcover   | 47 |                                                                                         |                                                                                                    |

Note: If an error occurs that is not listed in the table, Please Contact customer service.